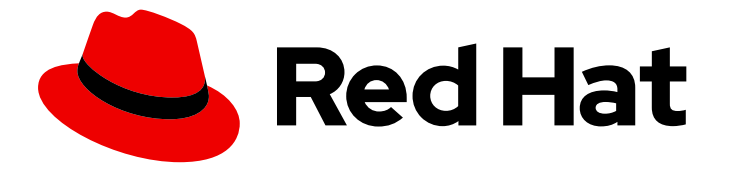

# Red Hat Enterprise Linux 9.0

# Preparing for disaster recovery with Identity Management

Mitigating the effects of server and data loss scenarios in IdM environments

Last Updated: 2024-05-01

# Red Hat Enterprise Linux 9.0 Preparing for disaster recovery with Identity Management

Mitigating the effects of server and data loss scenarios in IdM environments

## Legal Notice

Copyright © 2024 Red Hat, Inc.

The text of and illustrations in this document are licensed by Red Hat under a Creative Commons Attribution–Share Alike 3.0 Unported license ("CC-BY-SA"). An explanation of CC-BY-SA is available at

http://creativecommons.org/licenses/by-sa/3.0/

. In accordance with CC-BY-SA, if you distribute this document or an adaptation of it, you must provide the URL for the original version.

Red Hat, as the licensor of this document, waives the right to enforce, and agrees not to assert, Section 4d of CC-BY-SA to the fullest extent permitted by applicable law.

Red Hat, Red Hat Enterprise Linux, the Shadowman logo, the Red Hat logo, JBoss, OpenShift, Fedora, the Infinity logo, and RHCE are trademarks of Red Hat, Inc., registered in the United States and other countries.

Linux ® is the registered trademark of Linus Torvalds in the United States and other countries.

Java ® is a registered trademark of Oracle and/or its affiliates.

XFS ® is a trademark of Silicon Graphics International Corp. or its subsidiaries in the United States and/or other countries.

MySQL<sup>®</sup> is a registered trademark of MySQL AB in the United States, the European Union and other countries.

Node.js ® is an official trademark of Joyent. Red Hat is not formally related to or endorsed by the official Joyent Node.js open source or commercial project.

The OpenStack ® Word Mark and OpenStack logo are either registered trademarks/service marks or trademarks/service marks of the OpenStack Foundation, in the United States and other countries and are used with the OpenStack Foundation's permission. We are not affiliated with, endorsed or sponsored by the OpenStack Foundation, or the OpenStack community.

All other trademarks are the property of their respective owners.

### Abstract

Server and data loss scenarios, for example due to a hardware failure, are the highest risks in IT environments. In a Red Hat Identity Management (IdM) topology, you can configure replication with other servers, use virtual machine (VM) snapshots, and IdM backups to mitigate the effects of these situations.

# **Table of Contents**

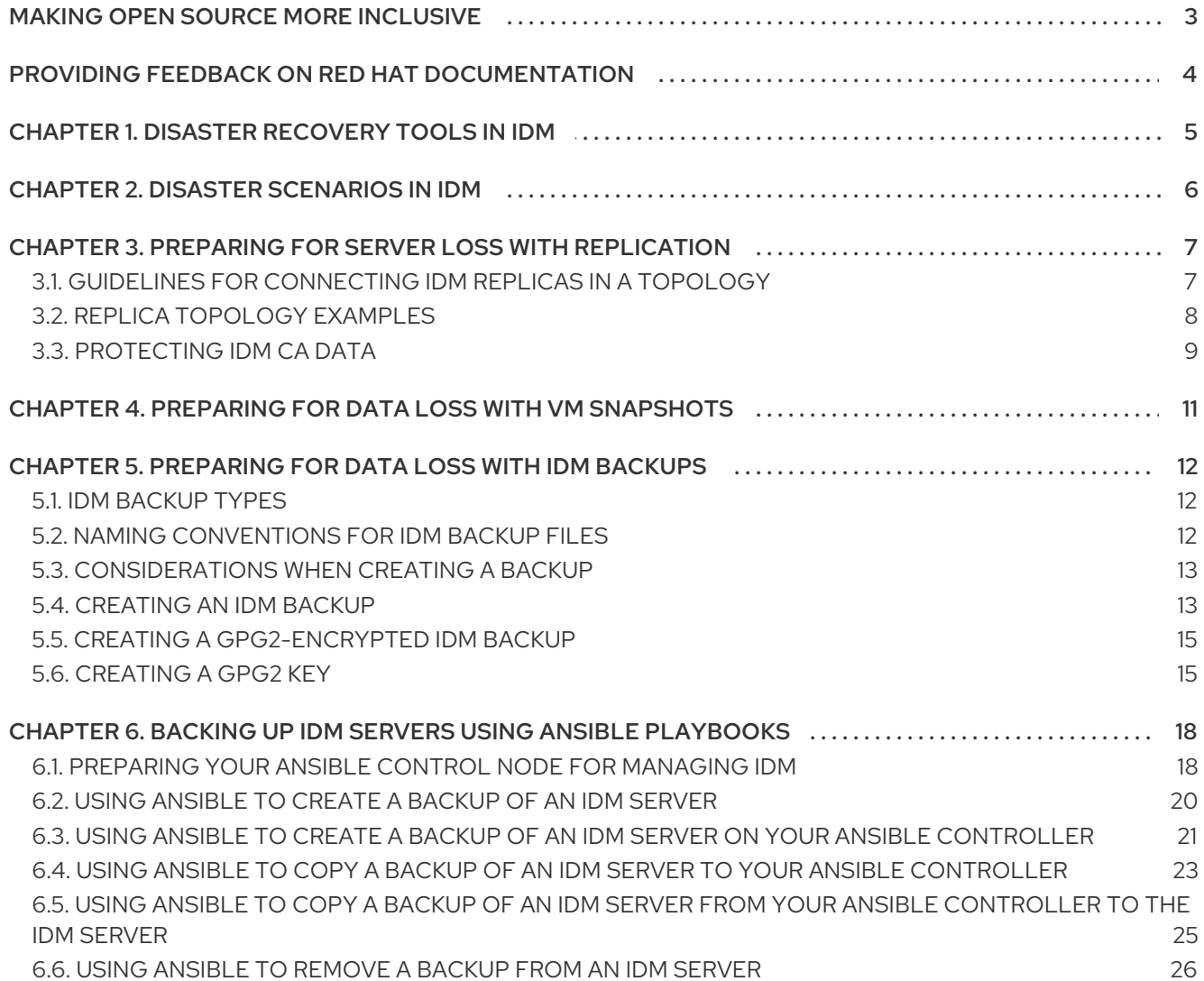

# MAKING OPEN SOURCE MORE INCLUSIVE

<span id="page-6-0"></span>Red Hat is committed to replacing problematic language in our code, documentation, and web properties. We are beginning with these four terms: master, slave, blacklist, and whitelist. Because of the enormity of this endeavor, these changes will be implemented gradually over several upcoming releases. For more details, see our CTO Chris Wright's [message](https://www.redhat.com/en/blog/making-open-source-more-inclusive-eradicating-problematic-language) .

In Identity Management, planned terminology replacements include:

- *block list* replaces *blacklist*
- *allow list* replaces *whitelist*
- *secondary* replaces *slave*
- The word *master* is being replaced with more precise language, depending on the context:  $\bullet$ 
	- *IdM server* replaces *IdM master*
	- *CA renewal server*replaces *CA renewal master*
	- *CRL publisher server* replaces *CRL master*
	- *multi-supplier* replaces *multi-master*

# <span id="page-7-0"></span>PROVIDING FEEDBACK ON RED HAT DOCUMENTATION

We appreciate your feedback on our documentation. Let us know how we can improve it.

#### Submitting feedback through Jira (account required)

- 1. Log in to the [Jira](https://issues.redhat.com/projects/RHELDOCS/issues) website.
- 2. Click Create in the top navigation bar
- 3. Enter a descriptive title in the Summary field.
- 4. Enter your suggestion for improvement in the Description field. Include links to the relevant parts of the documentation.
- 5. Click Create at the bottom of the dialogue.

# CHAPTER 1. DISASTER RECOVERY TOOLS IN IDM

<span id="page-8-0"></span>A good disaster recovery strategy combines the following tools to recover from a disaster as soon as possible with minimal data loss:

#### Replication

Replication copies database contents between IdM servers. If an IdM server fails, you can replace the lost server by creating a new replica based on one of the remaining servers.

#### Virtual machine (VM) snapshots

A snapshot is a view of a VM's operating system and applications on any or all available disks at a given point in time. After taking a VM snapshot, you can use it to return a VM and its IdM data to a previous state.

#### IdM backups

The **ipa-backup** utility allows you to take a backup of an IdM server's configuration files and its data. You can later use a backup to restore an IdM server to a previous state.

# CHAPTER 2. DISASTER SCENARIOS IN IDM

<span id="page-9-0"></span>There are two main classes of disaster scenarios: *server loss* and *data loss*.

#### Table 2.1. Server loss vs. data loss

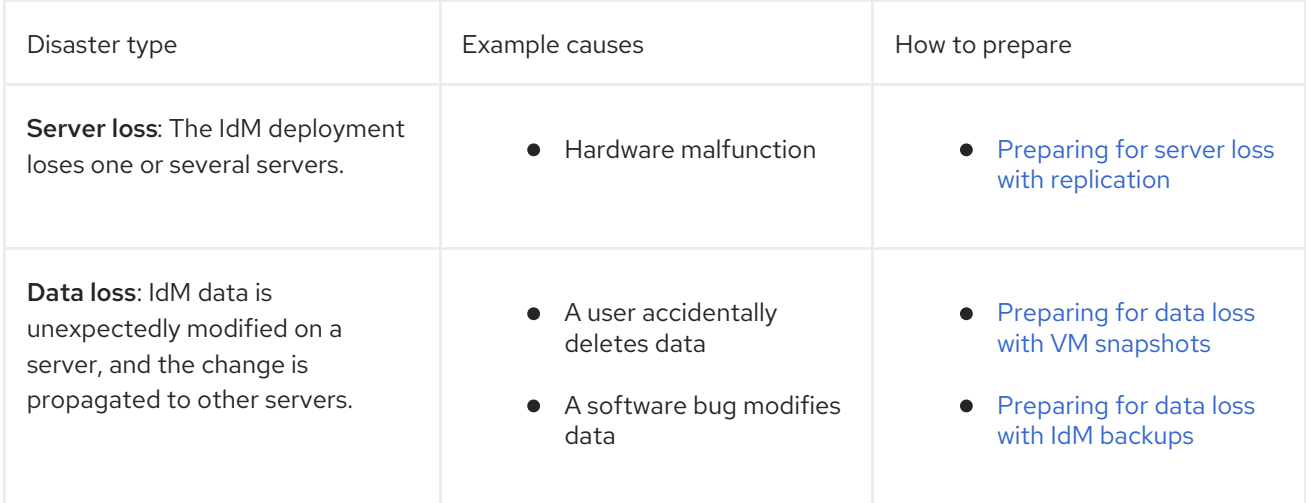

# <span id="page-10-0"></span>CHAPTER 3. PREPARING FOR SERVER LOSS WITH REPLICATION

Follow these guidelines to establish a replication topology that will allow you to respond to losing a server.

This section covers the following topics:

- [Connecting](#page-10-1) the replicas in a topology
- Replica topology [examples](#page-11-0)
- [Protecting](#page-12-0) IdM CA data

### <span id="page-10-1"></span>3.1. GUIDELINES FOR CONNECTING IDM REPLICAS IN A TOPOLOGY

#### Connect each replica to at least two other replicas

Configuring additional replication agreements ensures that information is replicated not just between the initial replica and the first server you installed, but between other replicas as well.

#### Connect a replica to a maximum of four other replicas (not a hard requirement)

A large number of replication agreements per server does not add significant benefits. A receiving replica can only be updated by one other replica at a time and meanwhile, the other replication agreements are idle. More than four replication agreements per replica typically means a waste of resources.

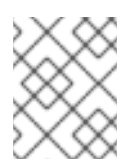

#### **NOTE**

This recommendation applies to both certificate replication and domain replication agreements.

There are two exceptions to the limit of four replication agreements per replica:

- You want failover paths if certain replicas are not online or responding.
- In larger deployments, you want additional direct links between specific nodes.

Configuring a high number of replication agreements can have a negative impact on overall performance: when multiple replication agreements in the topology are sending updates, certain replicas can experience a high contention on the changelog database file between incoming updates and the outgoing updates.

If you decide to use more replication agreements per replica, ensure that you do not experience replication issues and latency. However, note that large distances and high numbers of intermediate nodes can also cause latency problems.

#### Connect the replicas in a data center with each other

This ensures domain replication within the data center.

Connect each data center to at least two other data centers

This ensures domain replication between data centers.

#### Connect data centers using at least a pair of replication agreements

If data centers A and B have a replication agreement from A1 to B1, having a replication agreement from A2 to B2 ensures that if one of the servers is down, the replication can continue between the two data centers.

# <span id="page-11-0"></span>3.2. REPLICA TOPOLOGY EXAMPLES

The figures below show examples of Identity Management (IdM) topologies based on the guidelines for creating a reliable topology.

Replica [Topology](#page-11-1) Example 1 shows four data centers, each with four servers. The servers are connected with replication agreements.

<span id="page-11-1"></span>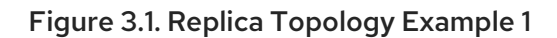

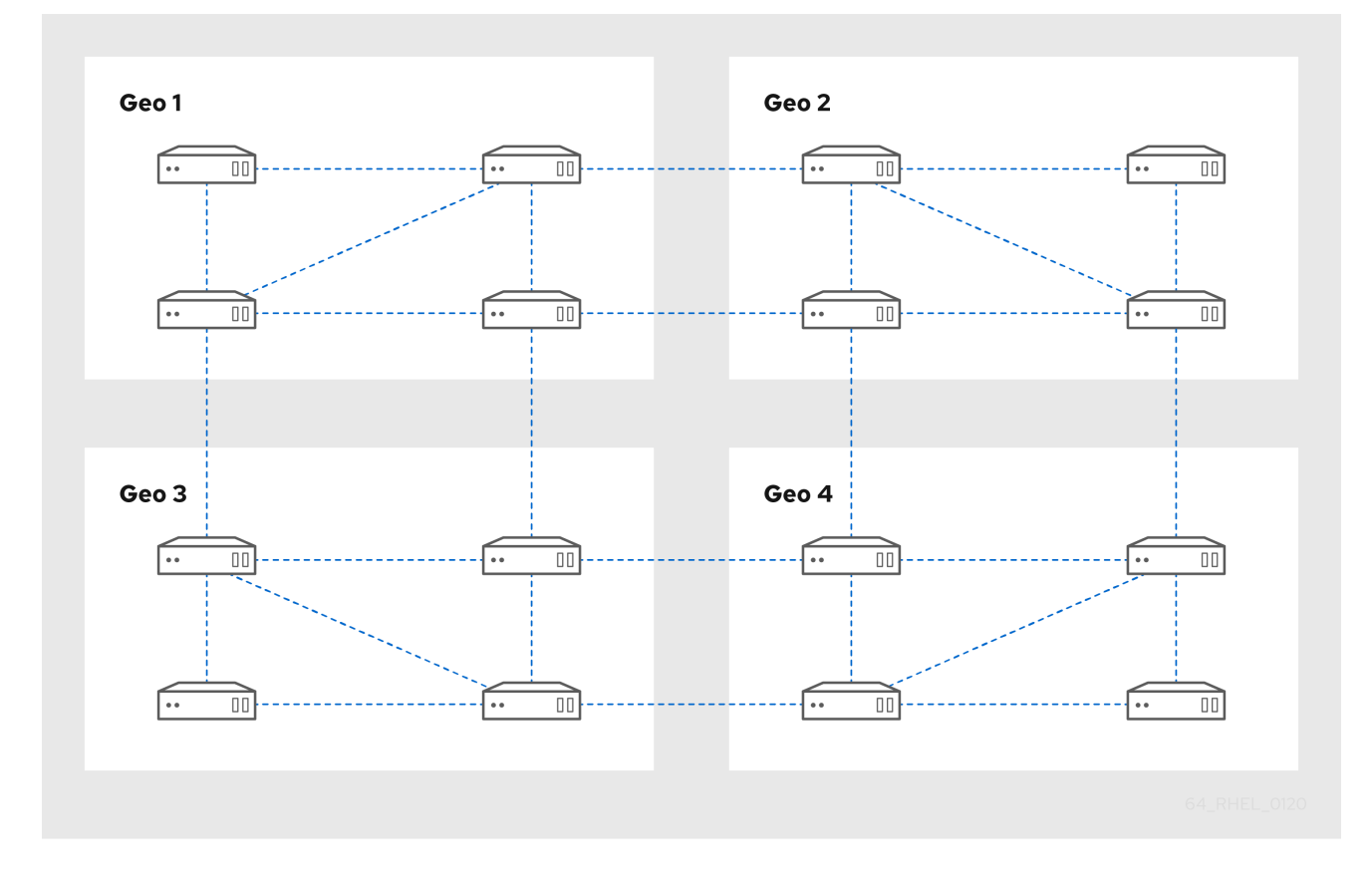

Replica [Topology](#page-12-1) Example 2 shows three data centers, each with a different number of servers. The servers are connected with replication agreements.

<span id="page-12-1"></span>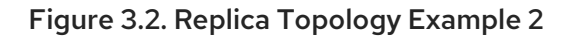

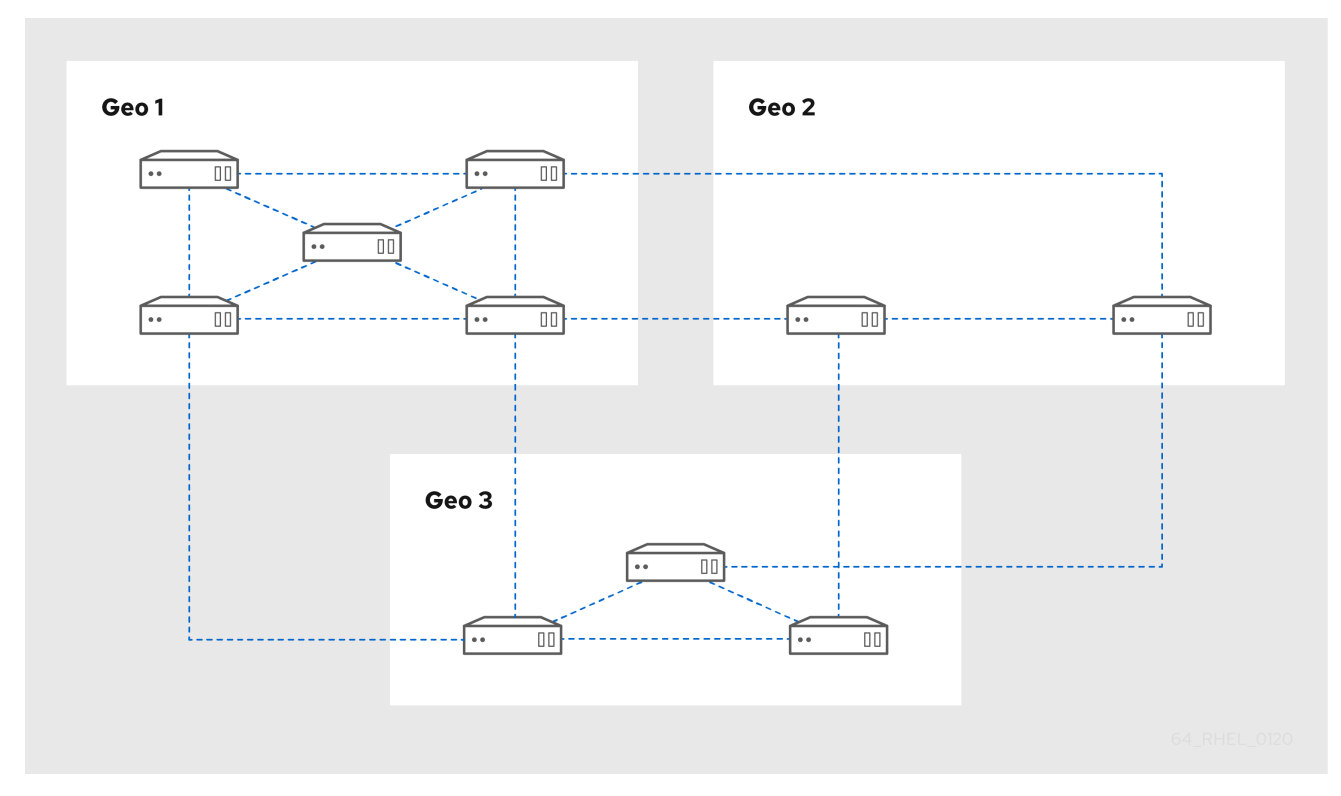

## <span id="page-12-0"></span>3.3. PROTECTING IDM CA DATA

If your deployment contains the integrated IdM Certificate Authority (CA), install several CA replicas so you can create additional CA replicas if one is lost.

#### Procedure

- 1. Configure three or more replicas to provide CA services.
	- a. To install a new replica with CA services, run **ipa-replica-install** with the **--setup-ca** option.

[root@server ~]# **ipa-replica-install --setup-ca**

b. To install CA services on a preexisting replica, run **ipa-ca-install**.

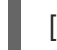

[root@replica ~]# **ipa-ca-install**

2. Create CA replication agreements between your CA replicas.

[root@careplica1 ~]# **ipa topologysegment-add** Suffix name: **ca** Left node: ca-replica1.example.com Right node: ca-replica2.example.com Segment name [ca-replica1.example.com-to-ca-replica2.example.com]: new\_segment --------------------------- Added segment "new\_segment" --------------------------- Segment name: new\_segment Left node: ca-replica1.example.com Right node: ca-replica2.example.com Connectivity: both

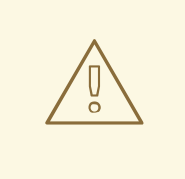

#### WARNING

If only one server provides CA services and it is damaged, the entire environment will be lost. If you use the IdM CA, Red Hat strongly recommends having three or more replicas with CA services installed, with CA replication agreements between them.

#### Additional resources

- [Planning](https://access.redhat.com/documentation/en-us/red_hat_enterprise_linux/9/html/planning_identity_management/planning-your-ca-services_planning-identity-management) your CA services.
- **•** [Installing](https://access.redhat.com/documentation/en-us/red_hat_enterprise_linux/9/html/installing_identity_management/installing-an-ipa-replica_installing-identity-management) an IdM replica .
- Planning the replica [topology.](https://access.redhat.com/documentation/en-us/red_hat_enterprise_linux/9/html/planning_identity_management/planning-the-replica-topology_planning-identity-management)

# <span id="page-14-0"></span>CHAPTER 4. PREPARING FOR DATA LOSS WITH VM **SNAPSHOTS**

Virtual machine (VM) snapshots are an integral component of a data recovery strategy, since they preserve the full state of an IdM server:

- Operating system software and settings
- IdM software and settings
- · IdM customer data

Preparing a VM snapshot of an IdM Certificate Authority (CA) replica allows you to rebuild an entire IdM deployment after a disaster.

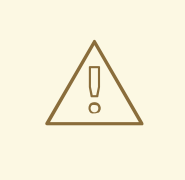

#### WARNING

If your environment uses the integrated CA, a snapshot of a replica *without a CA* will not be sufficient for rebuilding a deployment, because certificate data will not be preserved.

Similarly, if your environment uses the IdM Key Recovery Authority (KRA), make sure you create snapshots of a KRA replica, or you may lose the storage key.

Red Hat recommends creating snapshots of a VM that has all of the IdM server roles installed which are in use in your deployment: CA, KRA, DNS.

#### **Prerequisites**

A hypervisor capable of hosting RHEL VMs.

#### Procedure

- 1. Configure at least one CA replica in the deployment to run inside a VM.
	- a. If IdM DNS or KRA are used in your environment, consider installing DNS and KRA services on this replica as well.
	- b. Optionally, configure this VM replica as a hidden [replica.](https://access.redhat.com/documentation/en-us/red_hat_enterprise_linux/9/html/installing_identity_management/installing-an-ipa-replica_installing-identity-management#installing-an-idm-hidden-replica_install-replica)
- 2. Periodically shutdown this VM, take a full snapshot of it, and bring it back online so it continues to receive replication updates. If the VM is a hidden replica, IdM Clients will not be disrupted during this procedure.

#### Additional resources

- Which [hypervisors](https://access.redhat.com/certified-hypervisors) are certified to run Red Hat Enterprise Linux? .
- The [hidden](https://access.redhat.com/documentation/en-us/red_hat_enterprise_linux/8/html/planning_identity_management/planning-the-replica-topology_planning-identity-management#the-hidden-replica-mode_planning-the-replica-topology) replica mode.

# <span id="page-15-0"></span>CHAPTER 5. PREPARING FOR DATA LOSS WITH IDM **BACKUPS**

IdM provides the **ipa-backup** utility to backup IdM data, and the **ipa-restore** utility to restore servers and data from those backups.

This section covers the following topics:

- IdM [backup](#page-15-1) types
- Naming [conventions](#page-16-2) for IdM backup files
- **•** [Considerations](#page-16-0) when creating a backup
- **•** [Creating](#page-17-0) an IdM backup
- Creating a [GPG2-encrypted](#page-18-2) IdM backup
- [Creating](#page-19-0) a GPG2 key

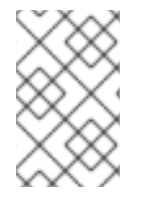

#### **NOTE**

Red Hat recommends running backups as often as necessary on a *hidden replica* with all server roles installed, especially the Certificate Authority (CA) role if the environment uses the integrated IdM CA. See [Installing](https://access.redhat.com/documentation/en-us/red_hat_enterprise_linux/9/html/installing_identity_management/installing-an-ipa-replica_installing-identity-management#installing-an-idm-hidden-replica_install-replica) an IdM hidden replica .

### <span id="page-15-1"></span>5.1. IDM BACKUP TYPES

With the **ipa-backup** utility, you can create two types of backups:

#### Full-server backup

- Contains all server configuration files related to IdM, and LDAP data in LDAP Data Interchange Format (LDIF) files
- IdM services must be **offline**.
- Suitable for rebuilding an IdM deployment from scratch.

#### Data-only backup

- Contains LDAP data in LDIF files and the replication changelog
- **IdM services can be online or offline.**
- Suitable for restoring IdM data to a state in the past

### <span id="page-15-2"></span>5.2. NAMING CONVENTIONS FOR IDM BACKUP FILES

By default, IdM stores backups as **.tar** archives in subdirectories of the **/var/lib/ipa/backup/** directory.

The archives and subdirectories follow these naming conventions:

#### Full-server backup

<span id="page-16-2"></span>An archive named **ipa-full.tar** in a directory named **ipa-full-***<YEAR-MM-DD-HH-MM-SS>*, with the time specified in GMT time.

[root@server ~]# ll /var/lib/ipa/backup/**ipa-full**-2021-01-29-12-11-46 total 3056 -rw-r--r--. 1 root root 158 Jan 29 12:11 header -rw-r--r--. 1 root root 3121511 Jan 29 12:11 **ipa-full.tar**

#### Data-only backup

An archive named **ipa-data.tar** in a directory named **ipa-data-***<YEAR-MM-DD-HH-MM-SS>*, with the time specified in GMT time.

[root@server ~]# ll /var/lib/ipa/backup/**ipa-data**-2021-01-29-12-14-23 total 1072 -rw-r--r--. 1 root root 158 Jan 29 12:14 header -rw-r--r--. 1 root root 1090388 Jan 29 12:14 **ipa-data.tar**

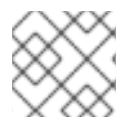

#### **NOTE**

Uninstalling an IdM server does not automatically remove any backup files.

### <span id="page-16-0"></span>5.3. CONSIDERATIONS WHEN CREATING A BACKUP

The important behaviors and limitations of the **ipa-backup** command include the following:

- By default, the **ipa-backup** utility runs in offline mode, which stops all IdM services. The utility automatically restarts IdM services after the backup is finished.
- A full-server backup must always run with IdM services offline, but a data-only backup may be performed with services online.
- **By default, the ipa-backup** utility creates backups on the file system containing the **/var/lib/ipa/backup/** directory. Red Hat recommends creating backups regularly on a file system separate from the production filesystem used by IdM, and archiving the backups to a fixed medium, such as tape or optical storage.
- Consider performing backups on hidden [replicas](https://access.redhat.com/documentation/en-us/red_hat_enterprise_linux/8/html/planning_identity_management/planning-the-replica-topology_planning-identity-management#the-hidden-replica-mode_planning-the-replica-topology). IdM services can be shut down on hidden replicas without affecting IdM clients.
- The **ipa-backup** utility checks if all of the services used in your IdM cluster, such as a Certificate Authority (CA), Domain Name System (DNS), and Key Recovery Agent (KRA), are installed on the server where you are running the backup. If the server does not have all these services installed, the **ipa-backup** utility exits with a warning, because backups taken on that host would not be sufficient for a full cluster restoration.

For example, if your IdM deployment uses an integrated Certificate Authority (CA), a backup run on a non-CA replica will not capture CA data. Red Hat recommends verifying that the replica where you perform an **ipa-backup** has all of the IdM services used in the cluster installed.

You can bypass the IdM server role check with the **ipa-backup --disable-role-check** command, but the resulting backup will not contain all the data necessary to restore IdM fully.

### <span id="page-16-1"></span>5.4. CREATING AN IDM BACKUP

<span id="page-17-0"></span>Follow this procedure to create a full-server and data-only backup in offline and online modes using the **ipa-backup** command.

#### Prerequisites

You must have **root** privileges to run the **ipa-backup** utility.

#### Procedure

To create a full-server backup in offline mode, use the **ipa-backup** utility without additional  $\bullet$ options.

[root@server ~]# **ipa-backup** Preparing backup on server.example.com Stopping IPA services Backing up ipaca in EXAMPLE-COM to LDIF Backing up userRoot in EXAMPLE-COM to LDIF Backing up EXAMPLE-COM Backing up files Starting IPA service **Backed up to /var/lib/ipa/backup/ipa-full-2020-01-14-11-26-06 The ipa-backup command was successful**

To create an offline data-only backup, specify the **--data** option.  $\bullet$ 

[root@server ~]# **ipa-backup --data**

To create a full-server backup that includes IdM log files, use the **--logs** option.  $\bullet$ 

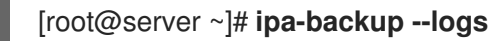

To create a data-only backup while IdM services are running, specify both **--data** and **--online** options.

[root@server ~]# **ipa-backup --data --online**

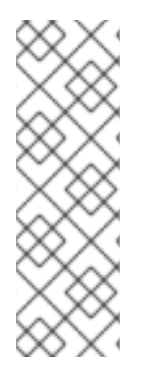

#### **NOTE**

If the backup fails due to insufficient space in the **/tmp** directory, use the **TMPDIR** environment variable to change the destination for temporary files created by the backup process:

[root@server ~]# **TMPDIR=/new/location ipa-backup**

For more details, see [ipa-backup](https://access.redhat.com/solutions/3344471) Command Fails to Finish .

#### Verification Steps

The backup directory contains an archive with the backup.

[root@server ~]# **ls** */var/lib/ipa/backup/ipa-full-2020-01-14-11-26-06* header **ipa-full.tar**

# <span id="page-18-2"></span><span id="page-18-0"></span>5.5. CREATING A GPG2-ENCRYPTED IDM BACKUP

You can create encrypted backups using GNU Privacy Guard (GPG) encryption. The following procedure creates an IdM backup and encrypts it using a GPG2 key.

#### **Prerequisites**

You have created a GPG2 key. See [Creating](https://access.redhat.com/documentation/en-us/red_hat_enterprise_linux/9/html/preparing_for_disaster_recovery_with_identity_management/preparing-for-data-loss-with-idm-backups_preparing-for-disaster-recovery#creating-gpg-key_preparing-for-data-loss-with-idm-backups) a GPG2 key .

#### Procedure

Create a GPG-encrypted backup by specifying the **--gpg** option.

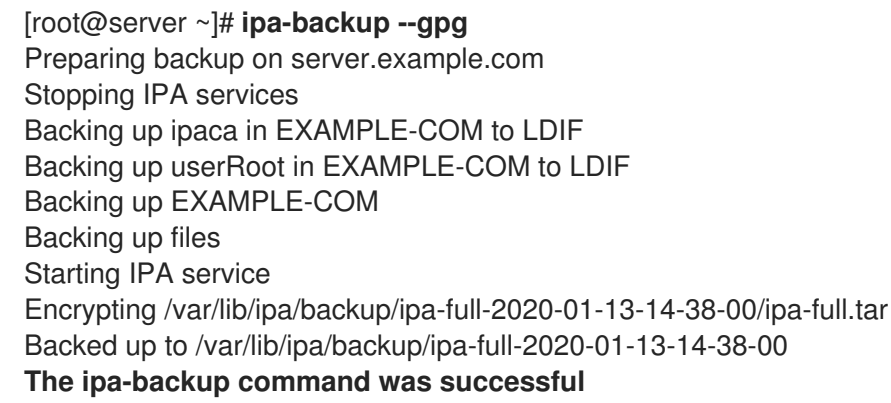

#### Verification Steps

Ensure that the backup directory contains an encrypted archive with a **.gpg** file extension.

[root@server ~]# **ls** */var/lib/ipa/backup/ipa-full-2020-01-13-14-38-00* header **ipa-full.tar.gpg**

#### Additional resources

● [Creating](https://access.redhat.com/documentation/en-us/red_hat_enterprise_linux/9/html/preparing_for_disaster_recovery_with_identity_management/preparing-for-data-loss-with-idm-backups_preparing-for-disaster-recovery#proc_creating-an-idm-backup_preparing-for-data-loss-with-idm-backups) a backup.

# <span id="page-18-1"></span>5.6. CREATING A GPG2 KEY

The following procedure describes how to generate a GPG2 key to use with encryption utilities.

#### **Prerequisites**

You need **root** privileges.

#### Procedure

1. Install and configure the **pinentry** utility.

[root@server ~]# **dnf install pinentry** [root@server ~]# **mkdir ~/.gnupg -m 700** [root@server ~]# **echo "pinentry-program /usr/bin/pinentry-curses" >> ~/.gnupg/gpgagent.conf**

- <span id="page-19-0"></span>2. Create a **key-input** file used for generating a GPG keypair with your preferred details. For example:
	- [root@server ~]# cat >key-input <<EOF %echo Generating a standard key Key-Type: *RSA* Key-Length: *2048* Name-Real: *GPG User* Name-Comment: *first key* Name-Email: *root@example.com* Expire-Date: *0* %commit %echo Finished creating standard key EOF
- 3. *(Optional)* By default, GPG2 stores its keyring in the **~/.gnupg** file. To use a custom keyring location, set the **GNUPGHOME** environment variable to a directory that is only accessible by root.

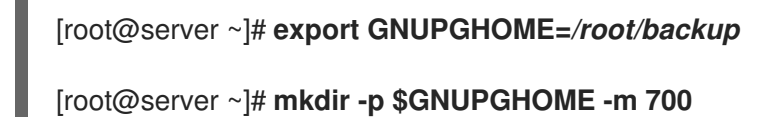

4. Generate a new GPG2 key based on the contents of the **key-input** file.

[root@server ~]# **gpg2 --batch --gen-key key-input**

5. Enter a passphrase to protect the GPG2 key. You use this passphrase to access the private key for decryption.

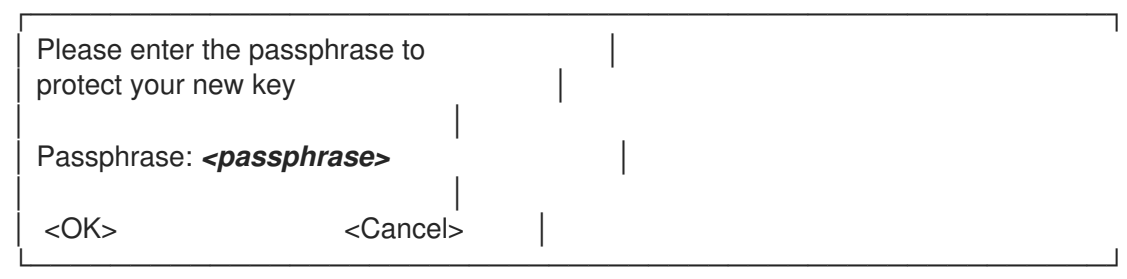

6. Confirm the correct passphrase by entering it again.

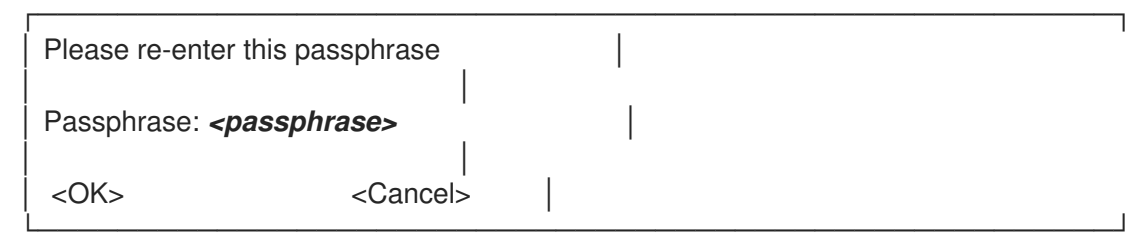

7. Verify that the new GPG2 key was created successfully.

gpg: keybox '/root/backup/pubring.kbx' created gpg: Generating a standard key gpg: /root/backup/trustdb.gpg: trustdb created

gpg: key BF28FFA302EF4557 marked as ultimately trusted gpg: directory '/root/backup/openpgp-revocs.d' created gpg: revocation certificate stored as '/root/backup/openpgprevocs.d/8F6FCF10C80359D5A05AED67BF28FFA302EF4557.rev' gpg: **Finished creating standard key**

#### Verification Steps

List the GPG keys on the server.

[root@server ~]# **gpg2 --list-secret-keys** gpg: checking the trustdb gpg: marginals needed: 3 completes needed: 1 trust model: pgp gpg: depth: 0 valid: 1 signed: 0 trust: 0-, 0q, 0n, 0m, 0f, 1u */root/backup/pubring.kbx* ----------------------- sec *rsa2048* 2020-01-13 [SCEA] 8F6FCF10C80359D5A05AED67BF28FFA302EF4557 uid [ultimate] *GPG User (first key) <root@example.com>*

#### Additional resources

**• GNU [Privacy](https://gnupg.org/) Guard** 

# <span id="page-21-0"></span>CHAPTER 6. BACKING UP IDM SERVERS USING ANSIBLE PLAYBOOKS

Using the **ipabackup** Ansible role, you can automate backing up an IdM server and transferring backup files between servers and your Ansible controller.

This section covers the following topics:

- **•** Preparing your Ansible control node for [managing](#page-22-0) IdM
- Using [Ansible](#page-23-0) to create a backup of an IdM server
- Using Ansible to create a backup of an IdM server on your Ansible [controller](#page-25-0)
- Using Ansible to copy a backup of an IdM server to your Ansible [controller](#page-27-0)
- Using Ansible to copy a backup of an IdM server from your Ansible [controller](#page-28-1) to the IdM server
- Using Ansible to [remove](#page-30-0) a backup from an IdM server

# <span id="page-21-1"></span>6.1. PREPARING YOUR ANSIBLE CONTROL NODE FOR MANAGING IDM

As a system administrator managing Identity Management (IdM), when working with Red Hat Ansible Engine, it is good practice to do the following:

- Create a subdirectory dedicated to Ansible playbooks in your home directory, for example ~/MyPlaybooks.
- Copy and adapt sample Ansible playbooks from the **/usr/share/doc/ansible-freeipa/\*** and **/usr/share/doc/rhel-system-roles/\*** directories and subdirectories into your ~/MyPlaybooks directory.
- Include your inventory file in your ~/MyPlaybooks directory.

By following this practice, you can find all your playbooks in one place and you can run your playbooks without invoking root privileges.

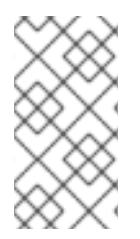

#### **NOTE**

You only need **root** privileges on the managed nodes to execute the **ipaserver**, **ipareplica**, **ipaclient**, **ipabackup**, **ipasmartcard\_server** and **ipasmartcard\_client ansible-freeipa** roles. These roles require privileged access to directories and the **dnf** software package manager.

Follow this procedure to create the ~/MyPlaybooks directory and configure it so that you can use it to store and run Ansible playbooks.

#### **Prerequisites**

You have installed an IdM server on your managed nodes, *server.idm.example.com* and *replica.idm.example.com*.

- <span id="page-22-0"></span>You have configured DNS and networking so you can log in to the managed nodes, *server.idm.example.com* and *replica.idm.example.com*, directly from the control node.
- You know the IdM **admin** password.

#### Procedure

1. Create a directory for your Ansible configuration and playbooks in your home directory:

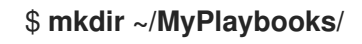

2. Change into the ~/MyPlaybooks/ directory:

#### \$ **cd ~/MyPlaybooks**

3. Create the ~/MyPlaybooks/ansible.cfg file with the following content:

```
[defaults]
inventory = /home/your_username/MyPlaybooks/inventory
[privilege_escalation]
become=True
```
4. Create the ~/MyPlaybooks/inventory file with the following content:

[ipaserver] server.idm.example.com

[ipareplicas] replica1.idm.example.com replica2.idm.example.com

[ipacluster:children] ipaserver ipareplicas

[ipacluster:vars] ipaadmin\_password=SomeADMINpassword

[ipaclients] ipaclient1.example.com ipaclient2.example.com

[ipaclients:vars] ipaadmin\_password=SomeADMINpassword

This configuration defines two host groups, eu and us, for hosts in these locations. Additionally, this configuration defines the ipaserver host group, which contains all hosts from the eu and us groups.

5. [Optional] Create an SSH public and private key. To simplify access in your test environment, do not set a password on the private key:

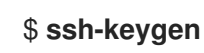

6. Copy the SSH public key to the IdM **admin** account on each managed node:

#### \$ **ssh-copy-id admin@server.idm.example.com** \$ **ssh-copy-id admin@replica.idm.example.com**

You must enter the IdM **admin** password when you enter these commands.

#### Additional resources

- **Installing an Identity [Management](https://access.redhat.com/documentation/en-us/red_hat_enterprise_linux/9/html/installing_identity_management/installing-an-identity-management-server-using-an-ansible-playbook_installing-identity-management) server using an Ansible playbook.**
- How to build your [inventory](https://docs.ansible.com/ansible/latest/user_guide/intro_inventory.html).

### <span id="page-23-0"></span>6.2. USING ANSIBLE TO CREATE A BACKUP OF AN IDM SERVER

The following procedure describes how to use the ipabackup role in an Ansible playbook to create a backup of an IdM server and store it on the IdM server.

#### **Prerequisites**

- You have configured your Ansible control node to meet the following requirements:
	- You are using Ansible version 2.14 or later.
	- You have installed the **[ansible-freeipa](https://access.redhat.com/documentation/en-us/red_hat_enterprise_linux/9/html/installing_identity_management/installing-an-identity-management-server-using-an-ansible-playbook_installing-identity-management#installing-the-ansible-freeipa-package_server-ansible)** package on the Ansible controller.
	- The example assumes that in the ~/*MyPlaybooks*/ directory, you have created an Ansible inventory file with the [fully-qualified](https://access.redhat.com/documentation/en-us/red_hat_enterprise_linux/9/html/using_ansible_to_install_and_manage_identity_management/preparing-your-environment-for-managing-idm-using-ansible-playbooks_using-ansible-to-install-and-manage-identity-management) domain name (FQDN) of the IdM server.
	- o The example assumes that the secret.yml Ansible vault stores your **ipaadmin password**.
- The target node, that is the node on which the **ansible-freeipa** module is executed, is part of the IdM domain as an IdM client, server or replica.

#### Procedure

1. Navigate to the **~/MyPlaybooks/** directory:

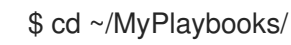

2. Make a copy of the **backup-server.yml** file located in the **/usr/share/doc/ansiblefreeipa/playbooks** directory:

\$ cp /usr/share/doc/ansible-freeipa/playbooks/backup-server.yml backup-my-server.yml

- 3. Open the **backup-my-server.yml** Ansible playbook file for editing.
- 4. Adapt the file by setting the **hosts** variable to a host group from your inventory file. In this example, set it to the **ipaserver** host group:

--- - name: Playbook to backup IPA server hosts: **ipaserver** become: true

roles: - role: ipabackup state: present

- 5. Save the file.
- 6. Run the Ansible playbook, specifying the inventory file and the playbook file:

\$ ansible-playbook --vault-password-file=password\_file -v -i ~/MyPlaybooks/inventory backup-my-server.yml

#### Verification steps

- 1. Log into the IdM server that you have backed up.
- 2. Verify that the backup is in the **/var/lib/ipa/backup** directory.

[root@server ~]# ls /var/lib/ipa/backup/ ipa-full-2021-04-30-13-12-00

#### Additional resources

- For more sample Ansible playbooks that use the **ipabackup** role, see:
	- The **README.md** file in the **/usr/share/doc/ansible-freeipa/roles/ipabackup** directory.
	- The **/usr/share/doc/ansible-freeipa/playbooks/** directory.

### <span id="page-24-0"></span>6.3. USING ANSIBLE TO CREATE A BACKUP OF AN IDM SERVER ON YOUR ANSIBLE CONTROLLER

The following procedure describes how to use the **ipabackup** role in an Ansible playbook to create a backup of an IdM server and automatically transfer it on your Ansible controller. Your backup file name begins with the host name of the IdM server.

#### **Prerequisites**

- You have configured your Ansible control node to meet the following requirements:
	- You are using Ansible version 2.14 or later.
	- You have installed the **[ansible-freeipa](https://access.redhat.com/documentation/en-us/red_hat_enterprise_linux/9/html/installing_identity_management/installing-an-identity-management-server-using-an-ansible-playbook_installing-identity-management#installing-the-ansible-freeipa-package_server-ansible)** package on the Ansible controller.
	- The example assumes that in the ~/*MyPlaybooks*/ directory, you have created an Ansible inventory file with the [fully-qualified](https://access.redhat.com/documentation/en-us/red_hat_enterprise_linux/9/html/using_ansible_to_install_and_manage_identity_management/preparing-your-environment-for-managing-idm-using-ansible-playbooks_using-ansible-to-install-and-manage-identity-management) domain name (FQDN) of the IdM server.
	- o The example assumes that the **secret.yml** Ansible vault stores your **ipaadmin password**.
- The target node, that is the node on which the **ansible-freeipa** module is executed, is part of the IdM domain as an IdM client, server or replica.

#### Procedure

<span id="page-25-0"></span>1. To store the backups, create a subdirectory in your home directory on the Ansible controller.

\$ mkdir ~/ipabackups

2. Navigate to the **~/MyPlaybooks/** directory:

\$ cd ~/MyPlaybooks/

3. Make a copy of the **backup-server-to-controller.yml** file located in the **/usr/share/doc/ansible-freeipa/playbooks** directory:

\$ cp /usr/share/doc/ansible-freeipa/playbooks/backup-server-to-controller.yml backup-myserver-to-my-controller.yml

- 4. Open the **backup-my-server-to-my-controller.yml** file for editing.
- 5. Adapt the file by setting the following variables:
	- a. Set the **hosts** variable to a host group from your inventory file. In this example, set it to the **ipaserver** host group.
	- b. *(Optional)* To maintain a copy of the backup on the IdM server, uncomment the following line:

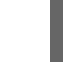

# ipabackup\_keep\_on\_server: yes

6. By default, backups are stored in the present working directory of the Ansible controller. To specify the backup directory you created in Step 1, add the **ipabackup controller path** variable and set it to the **/home/user/ipabackups** directory.

--- - name: Playbook to backup IPA server to controller hosts: **ipaserver** become: true vars: ipabackup\_to\_controller: yes **# ipabackup\_keep\_on\_server: yes ipabackup\_controller\_path: /home/user/ipabackups** roles:

- role: ipabackup state: present
- 7. Save the file.
- 8. Run the Ansible playbook, specifying the inventory file and the playbook file:

\$ ansible-playbook --vault-password-file=password\_file -v -i ~/MyPlaybooks/inventory backup-my-server-to-my-controller.yml

#### Verification steps

Verify that the backup is in the **/home/user/ipabackups** directory of your Ansible controller:

[user@controller ~]\$ ls /home/user/ipabackups server.idm.example.com\_ipa-full-2021-04-30-13-12-00

#### Additional resources

- For more sample Ansible playbooks that use the **ipabackup** role, see:
	- The **README.md** file in the **/usr/share/doc/ansible-freeipa/roles/ipabackup** directory.
	- The **/usr/share/doc/ansible-freeipa/playbooks/** directory.

# <span id="page-26-0"></span>6.4. USING ANSIBLE TO COPY A BACKUP OF AN IDM SERVER TO YOUR ANSIBLE CONTROLLER

The following procedure describes how to use an Ansible playbook to copy a backup of an IdM server from the IdM server to your Ansible controller.

#### **Prerequisites**

- You have configured your Ansible control node to meet the following requirements:
	- You are using Ansible version 2.14 or later.
	- You have installed the **[ansible-freeipa](https://access.redhat.com/documentation/en-us/red_hat_enterprise_linux/9/html/installing_identity_management/installing-an-identity-management-server-using-an-ansible-playbook_installing-identity-management#installing-the-ansible-freeipa-package_server-ansible)** package on the Ansible controller.
	- The example assumes that in the ~/*MyPlaybooks*/ directory, you have created an Ansible inventory file with the [fully-qualified](https://access.redhat.com/documentation/en-us/red_hat_enterprise_linux/9/html/using_ansible_to_install_and_manage_identity_management/preparing-your-environment-for-managing-idm-using-ansible-playbooks_using-ansible-to-install-and-manage-identity-management) domain name (FQDN) of the IdM server.
	- The example assumes that the secret.yml Ansible vault stores your **ipaadmin\_password**.
- The target node, that is the node on which the **ansible-freeipa** module is executed, is part of the IdM domain as an IdM client, server or replica.

#### Procedure

1. To store the backups, create a subdirectory in your home directory on the Ansible controller.

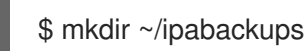

2. Navigate to the **~/MyPlaybooks/** directory:

\$ cd ~/MyPlaybooks/

3. Make a copy of the **copy-backup-from-server.yml** file located in the **/usr/share/doc/ansiblefreeipa/playbooks** directory:

\$ cp /usr/share/doc/ansible-freeipa/playbooks/copy-backup-from-server.yml copy-backupfrom-my-server-to-my-controller.yml

- 4. Open the **copy-my-backup-from-my-server-to-my-controller.yml** file for editing.
- 5. Adapt the file by setting the following variables:
- <span id="page-27-0"></span>a. Set the **hosts** variable to a host group from your inventory file. In this example, set it to the **ipaserver** host group.
- b. Set the **ipabackup\_name** variable to the name of the **ipabackup** on your IdM server to copy to your Ansible controller.
- c. By default, backups are stored in the present working directory of the Ansible controller. To specify the directory you created in Step 1, add the **ipabackup controller path** variable and set it to the **/home/user/ipabackups** directory.
	- --- - name: Playbook to copy backup from IPA server hosts: **ipaserver** become: true vars: ipabackup\_name: **ipa-full-2021-04-30-13-12-00** ipabackup to controller: yes **ipabackup\_controller\_path: /home/user/ipabackups**
		- roles: - role: ipabackup state: present
- 6. Save the file.
- 7. Run the Ansible playbook, specifying the inventory file and the playbook file:

\$ ansible-playbook --vault-password-file=password\_file -v -i ~/MyPlaybooks/inventory copybackup-from-my-server-to-my-controller.yml

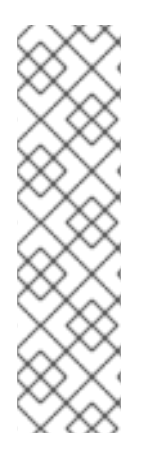

### **NOTE**

To copy all IdM backups to your controller, set the **ipabackup\_name** variable in the Ansible playbook to **all**:

vars: ipabackup\_name: **all** ipabackup to controller: yes

For an example, see the **copy-all-backups-from-server.yml** Ansible playbook in the **/usr/share/doc/ansible-freeipa/playbooks** directory.

#### Verification steps

Verify your backup is in the **/home/user/ipabackups** directory on your Ansible controller:

[user@controller ~]\$ ls /home/user/ipabackups server.idm.example.com\_ipa-full-2021-04-30-13-12-00

#### Additional resources

- The **README.md** file in the **/usr/share/doc/ansible-freeipa/roles/ipabackup** directory.
- The **/usr/share/doc/ansible-freeipa/playbooks/** directory.

# <span id="page-28-1"></span><span id="page-28-0"></span>6.5. USING ANSIBLE TO COPY A BACKUP OF AN IDM SERVER FROM YOUR ANSIBLE CONTROLLER TO THE IDM SERVER

The following procedure describes how to use an Ansible playbook to copy a backup of an IdM server from your Ansible controller to the IdM server.

#### **Prerequisites**

- You have configured your Ansible control node to meet the following requirements:
	- You are using Ansible version 2.14 or later.
	- You have installed the **[ansible-freeipa](https://access.redhat.com/documentation/en-us/red_hat_enterprise_linux/9/html/installing_identity_management/installing-an-identity-management-server-using-an-ansible-playbook_installing-identity-management#installing-the-ansible-freeipa-package_server-ansible)** package on the Ansible controller.
	- The example assumes that in the ~/*MyPlaybooks*/ directory, you have created an Ansible inventory file with the [fully-qualified](https://access.redhat.com/documentation/en-us/red_hat_enterprise_linux/9/html/using_ansible_to_install_and_manage_identity_management/preparing-your-environment-for-managing-idm-using-ansible-playbooks_using-ansible-to-install-and-manage-identity-management) domain name (FQDN) of the IdM server.
	- **o** The example assumes that the **secret.yml** Ansible vault stores your **ipaadmin password**.
- The target node, that is the node on which the **ansible-freeipa** module is executed, is part of the IdM domain as an IdM client, server or replica.

#### Procedure

1. Navigate to the **~/MyPlaybooks/** directory:

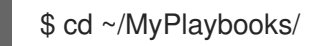

2. Make a copy of the **copy-backup-from-controller.yml** file located in the **/usr/share/doc/ansible-freeipa/playbooks** directory:

\$ cp /usr/share/doc/ansible-freeipa/playbooks/copy-backup-from-controller.yml copy-backupfrom-my-controller-to-my-server.yml

- 3. Open the **copy-my-backup-from-my-controller-to-my-server.yml** file for editing.
- 4. Adapt the file by setting the following variables:
	- a. Set the **hosts** variable to a host group from your inventory file. In this example, set it to the **ipaserver** host group.
	- b. Set the **ipabackup\_name** variable to the name of the **ipabackup** on your Ansible controller to copy to the IdM server.

--- - name: Playbook to copy a backup from controller to the IPA server hosts: **ipaserver** become: true

vars:

ipabackup\_name: **server.idm.example.com\_ipa-full-2021-04-30-13-12-00** ipabackup\_from\_controller: yes

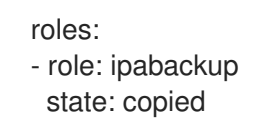

- 5. Save the file.
- 6. Run the Ansible playbook, specifying the inventory file and the playbook file:

\$ ansible-playbook --vault-password-file=password\_file -v -i ~/MyPlaybooks/inventory copybackup-from-my-controller-to-my-server.yml

#### Additional resources

- The **README.md** file in the **/usr/share/doc/ansible-freeipa/roles/ipabackup** directory.
- The **/usr/share/doc/ansible-freeipa/playbooks/** directory.

## <span id="page-29-0"></span>6.6. USING ANSIBLE TO REMOVE A BACKUP FROM AN IDM SERVER

The following procedure describes how to use an Ansible playbook to remove a backup from an IdM server.

#### **Prerequisites**

- You have configured your Ansible control node to meet the following requirements:
	- You are using Ansible version 2.14 or later.
	- You have installed the **[ansible-freeipa](https://access.redhat.com/documentation/en-us/red_hat_enterprise_linux/9/html/installing_identity_management/installing-an-identity-management-server-using-an-ansible-playbook_installing-identity-management#installing-the-ansible-freeipa-package_server-ansible)** package on the Ansible controller.
	- The example assumes that in the ~/*MyPlaybooks*/ directory, you have created an Ansible inventory file with the [fully-qualified](https://access.redhat.com/documentation/en-us/red_hat_enterprise_linux/9/html/using_ansible_to_install_and_manage_identity_management/preparing-your-environment-for-managing-idm-using-ansible-playbooks_using-ansible-to-install-and-manage-identity-management) domain name (FQDN) of the IdM server.
	- **o** The example assumes that the secret.yml Ansible vault stores your **ipaadmin password**.
- The target node, that is the node on which the **ansible-freeipa** module is executed, is part of the IdM domain as an IdM client, server or replica.

#### Procedure

1. Navigate to the ~/MyPlaybooks/ directory:

\$ cd ~/MyPlaybooks/

2. Make a copy of the **remove-backup-from-server.yml** file located in the **/usr/share/doc/ansible-freeipa/playbooks** directory:

\$ cp /usr/share/doc/ansible-freeipa/playbooks/remove-backup-from-server.yml removebackup-from-my-server.yml

- 3. Open the **remove-backup-from-my-server.yml** file for editing.
- 4. Adapt the file by setting the following variables:
	- a. Set the **hosts** variable to a host group from your inventory file. In this example, set it to the
- <span id="page-30-0"></span>a. Set the **hosts** variable to a host group from your inventory file. In this example, set it to the **ipaserver** host group.
- b. Set the **ipabackup\_name** variable to the name of the **ipabackup** to remove from your IdM server.
	- --- - name: Playbook to remove backup from IPA server hosts: **ipaserver** become: true vars: ipabackup\_name: **ipa-full-2021-04-30-13-12-00** roles: - role: ipabackup state: absent
- 5. Save the file.
- 6. Run the Ansible playbook, specifying the inventory file and the playbook file:

\$ ansible-playbook --vault-password-file=password\_file -v -i ~/MyPlaybooks/inventory remove-backup-from-my-server.yml

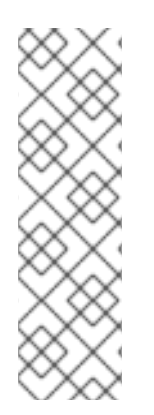

#### **NOTE**

To remove all IdM backups from the IdM server, set the **ipabackup\_name** variable in the Ansible playbook to **all**:

vars: ipabackup\_name: **all**

For an example, see the **remove-all-backups-from-server.yml** Ansible playbook in the **/usr/share/doc/ansible-freeipa/playbooks** directory.

#### Additional resources

- The **README.md** file in the **/usr/share/doc/ansible-freeipa/roles/ipabackup** directory.
- The **/usr/share/doc/ansible-freeipa/playbooks/** directory.